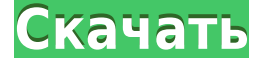

**TimeAfterTime Crack [Updated-2022]**

TimeAfterTime не имеет файла для чтения или инструкций — вам нужно самостоятельно открыть для себя различные элементы управления. Вы можете увидеть их все через панель управления приложения и диалоговые окна справки прило обучающего руководства из 3 частей я расскажу об основах. После этого я подробно расскажу о других элементах управления, большинство из которых описаны в диалоговых окнах справки приложения. Часть 1: - Нажмите на часы вре открыть главное окно. - Главное окно разделено на 4 панели. - Щелкните значок таймера, чтобы запустить таймер. - Нажмите кнопку «Справка» в левом верхнем углу панели управления любого таймера, чтобы увидеть список всех до (когда выбрана вкладка «Таймеры»), чтобы выбрать образец звука. - Нажмите кнопку «Предварительный просмотр» (когда выбрано «Время»), чтобы увидеть предварительный просмотр обратного отсчета или обратного отсчета, который (когда выбрано «Время»), чтобы просмотреть/отредактировать настройки для каждого таймера. - Нажмите кнопку «Добавить», чтобы запустить таймер. - Нажмите кнопку «Закрыть», чтобы закрыть панель управления таймером и вернуть окно. - Нажмите кнопку «Выход», чтобы закрыть TimeAfterTime. ПРИМЕЧАНИЕ. Если вы выйдете из режима TimeAfterTime, пока таймер продолжает обратный отсчет, таймер перезапустится и на дисплее времени отобразится еще одна сек Настройки отображения времени - Настройки отображения времени - Звуковые эффекты - Звуковые эффекты - Создать таймер - Помощь - Вкладки справления главного окна: - Кнопка «Время» - Список «Звуковые эффекты» (показать/скры эффектов» - Просмотр списка «Звуковые эффекты» - Кнопка «Предварительный просмотр» - Кнопка «Новый таймер...» - Кнопка "Новые времена..." - «Показать/скрыть таймеры...»

**TimeAfterTime Incl Product Key X64 [Latest 2022]**

• Таймер запускается, останавливается и возобновляет работу при каждом нажатии кнопки. • Длительность таймера указывается в виде минут, часов, дней или недель указана в виде количества часов, дней, недель или месяцев. • Пр иожет быть указана в виде количества минут, часов, дней, недель или месяцев. • Продолжительность обратного отсчета может быть указана в виде количества минут, часов, дней, недель или месяцев. • Повторяющиеся таймеры могут остановлены в любой момент и перезапущены. • Таймеры можно сделать невидимыми, а также скрыть поверх всех остальных окон. • Таймер может запускать объявления и воспроизводить эвуковые эффекты. • Таймер может воспроизводить иожет воспроизводить объявления в любое время во время обратного отсчета таймера или в начале обратного отсчета. • Таймер может воспроизводить обытий. • Таймер может воспроизводить объявления в соответствии со временем сут проигрывать объявления в соответствии со временем суток любого из интервалов, когда он ведет отсчет. • Таймер может проигрывать объявления в соответствии со временем суток любого из интервалов, когда идет обратный отсчет. во время интервала обратного отсчета и во время интервала остановки. • Таймеру можно назначить разные объявления и разные звуковые эффекты для каждого таймер показывает выбранный интервал на дисплее, а также показывает про позволяет выбрать объявления таймера и звуковые эффекты часов для каждого таймера. • Таймер показывает общее время до конца отсчета на дисплее. • Таймер показывает календарь и дату на дисплее, а также позволяет пользовател • Таймер может вести отсчет до или от даты или времени. • Таймер может считать до или от любого из указанных интервалов. • Таймер может иметь следующие конфигурации: (а) До тех пор, пока не истечет время обратного отсчета указано время. (c) Пока не истечет время обратного отсчета и время продолжительности. (d) До обратного отсчета времени 1eaed4ebc0

## **TimeAfterTime Crack**

1. Руководство пользователя 2. Как использовать описание TimeAfterTime 3. Заголовки панели TimeAfterTime 4. Описание панели TimeAfterTime 5. Названия кнопок панели TimeAfterTime 6. Описание кнопки TimeAfterTime Этот проду насколько мог бы быть или должен быть мощный Таймер. Каждый таймер работает отдельно, но при желании вы можете запустить их все одновременно. При запуске таймера отображается время ремя дня и текущее время воспроизведения текст заголовка и указать, является ли таймер одноразовым или повторяющимся. Воспроизведение звукового клипа позволяет узнать, какой тип таймера воспроизводится, является ли он одноразовым или повторяющимся, и сколько цикл сообщение автоматически сбрасывается, чтобы снова объявить выбранное вами время. Вы также можете назначить другие файлы WAV звуку сообщения таймера для более подробного ознакомления с таймером. Вы можете настроить скорость повторяющиеся или нет, таймерам. Вы можете воспроизводить файлы WAV в качестве фонового таймера или воспроизводить файлы WAV на переднем плане. (отделить Таймер от любого другого приложения). Вы можете перемотать таймер (и если хотите. Вы даже можете скрыть таймер, если вам нужно сохранить экран. Это удобная функция для людей, которые используют свой таймер для большого количества медиа. Если вы хотите играть только один раз в день, вы может также можете настроить его так, чтобы он отключался, чтобы вы могли спать поздно в этот день. Если вы хотите сделать Таймер хранитель экрана. Это обход защелки защиты экрана, так что это не просто хранитель экрана с часами посмотреть фильм с включенным таймером, вы можете это сделать.Он запускает отдельное мультимедийное приложение «Киноплеер», что можно сделать, нажав «Пуск»> «Все программы»> «Стандартные».

## **What's New in the?**

1. Уникальный интерфейс управления с 3 кольцевыми кнопками делает приложение очень удобным для пользователя. Три кнопки: Настройки таймера: два набора раскрывающихся списков содержат счетчики для таймера с любым выбранным прошедшее время, которое таймер считает, в секундах. Звук таймера: вы можете видеть текущее время, а также количество времени, оставшееся до срабатывания этого таймера. Текст таймера и число мигают красным и синим цветом, иножество настроек конфигурации и более 1000 объявлений, поэтому оно было разработано для простых в использовании настроек. 3. Каждый таймер состояние функции, которое вы можете настроить и воспроизвести. Если вы хотите из сделать это, установив соответствующие свойства для конкретного таймера с его собственными окнами отображения и состояния. 4. Если микрофон недоступен, вы можете запустить автоматический тест функций звука таймера, чтобы п только что установленного Таймера и представление состояния приложения. Вы можете видеть, какой таймер работает, сколько было установлено, и если таймер имеет повторяющийся тип, процент завершения. На дисплее таймера отобр (режим по умолчанию), повторяюшимся или рассчитанным на определенное время дня. 6. Вы можете отключить все окна, кроме отображения таймера. Вы также можете открыть всплывающее окно с окном сообщения при срабатывании таймер большого текста. Вы можете увеличить размер отображаемого текста в десять раз. 8. Таймеры можно настроить так, чтобы они срабатывали в определенное время дня (или ежедневно), через определенные промежутки времени или автом воспроизведения из приложения или позволить вам выбрать объявление из внешнего источника. 10.Вы можете назначить короткие файлы WAV каждому таймер мог выполнять обратный или обратный отсчет. Если вы выберете файл WAV для одного таймера, звук и текст таймеров будут воспроизводиться непрерывно. Экран Timer Audio помечен: Current Time,

Минимум: ОС: Виндовс 7 Процессор Windows 7: 1,5 ГГц 1,5 ГГц 03У: 2 ГБ 2 ГБ Графика: GeForce 8800/HD 7900 GeForce 8800/HD 7900 Память: 2 ГБ 2 ГБ DirectX: версия 9.0с Сеть: Широкополосное подключение к Интернету Требования примечания: АТИ Радеон HD 4870 Intel Core 2 Duo E6750 Ядро i5 M620